# **A Fresh Look at Building & Deploying uPortal**

### Bruce Tong & Drew Wills Jasig Conference Denver, May 23, 2011

© Copyright Unicon, Inc., 2006. This work is the intellectual property of Unicon, Inc. Permission is granted for this material to be shared for non-commercial, educational purposes, provided that this copyright statement appears on the reproduced materials and notice is given that the copying is by permission of Unicon, Inc. To disseminate otherwise or to republish requires written permission from Unicon, Inc.

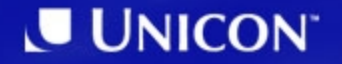

# **My OHIO Portal**

- OHIO University
	- Main campus in Athens, Ohio
	- $-$  ~20k students
	- $-$  ~2.2k faculty
	- $-$  ~3.5k staff
- My OHIO Portal
	- Work began in May, 2010
	- Based on uPortal 3.2.4 + a few recent patches
	- Applicants & students: Fall, 2010
	- Faculty, staff, others: light content

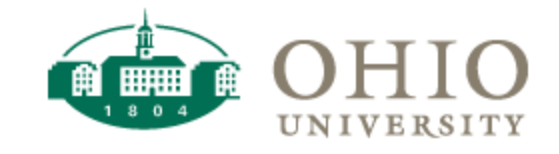

#### MY OHIO

1. svn:externals + Overlay 2. "Puppet Master" Build Script 3. Maven Filters 4. RPMs

#### **svn:externals + Overlay**

*How do I handle the fact that our source & Jasig project code change independently?*

# **Keeping Up With The Joneses**

- A lot of energy goes into uPortal & Jasig portlets, contributed by leading schools and talented professionals
- One individual even a small team can't compete with the pace of innovation
- Even if you could, why would you want to?
- Wouldn't it be better to benefit both from your own efforts and community contributions *continuously... at the same time?*

# **JIRA Summary 3.2.1 - 2011/05/01**

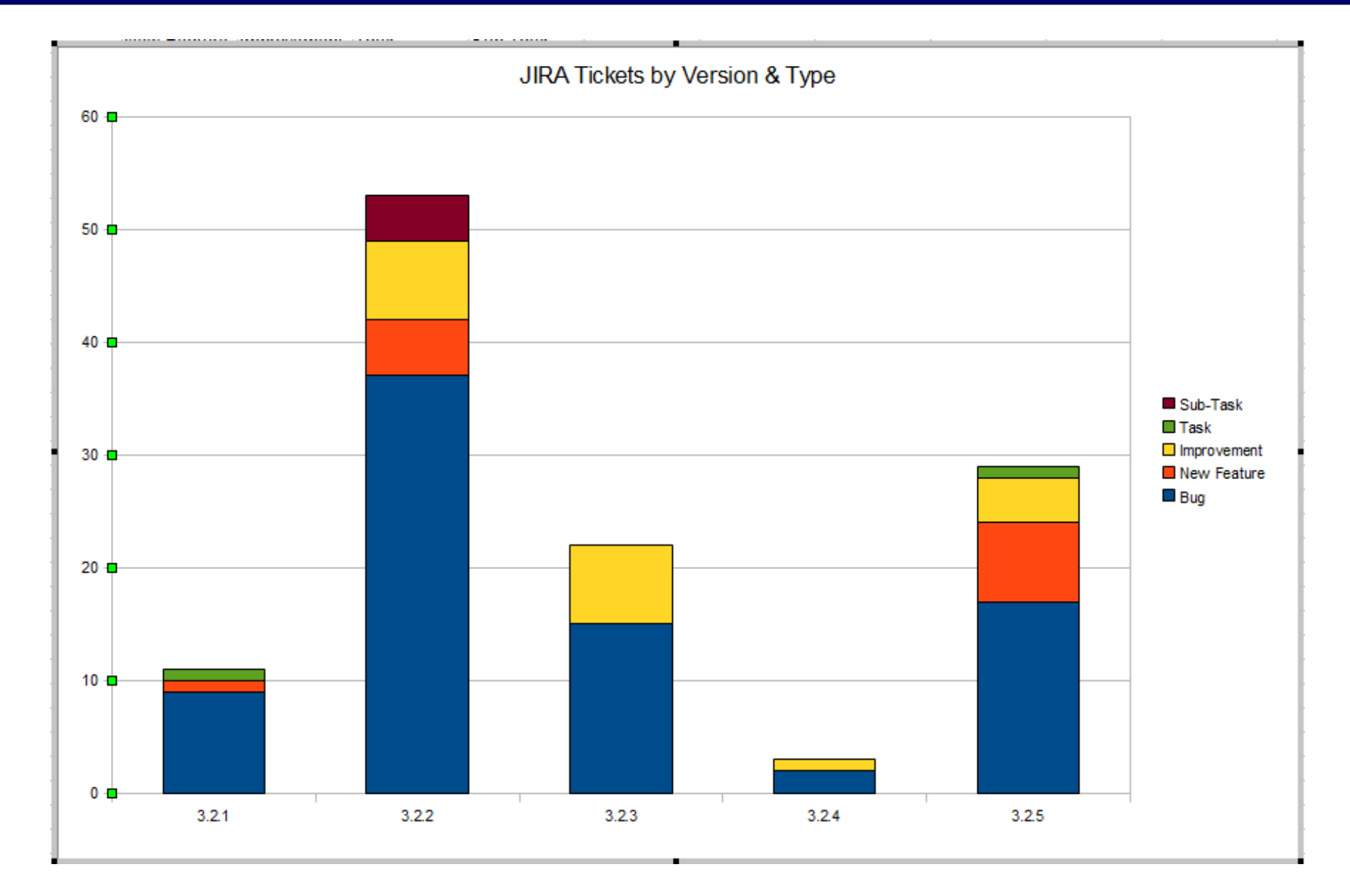

- **OHIO University** is not interested in duplicating that work (though they want to have it!)
- Nor does it particularly want to spend cycles cutting & applying patches, resolving conflicts, tracking down files that moved, *etc.*
- We've adopted a coordinated set of practices that make integrating the ongoing work from Jasig with the ongoing work at **OHIO** both **simple** and **quick**

# **More Than One Way**

- We don't have a monopoly on good ideas
- The practices we use aren't the only good ones out there
- What works for us may not be perfect for you
- In particular, consider Vendor Branching
	- Popular, well-documented industry practice
	- Leverages diff tools to reconcile your changes with Jasig's automatically, where possible
- We use Externals Definitions to pull in Jasig source code
- This feature allows you to compose a working copy from separate, aggregated checkouts
- It even works across (SVN) repositories!
- Allows you to *develop on the original project* and commit patches directly!
- Which is a key tactic we use to keep local customizations to a minimum

#### **.externals File**

# • Using an .externals (text) file to track changes is a popular convention

uPortal -r 23430 https://source.jasig.org/uPortal/branches/rel-3-2-patches/ email-preview -r 23391 https://source.jasig.org/portlets/email-preview/trunk/ FeedbackPortlet -r 23025 https://source.jasig.org/sandbox/FeedbackPortlet/trunk/ AnnouncementsPortlet -r 22710 https://source.jasig.org/portlets/AnnouncementsPortlet/trunk/ CalendarPortlet -r 23325 https://source.jasig.org/portlets/CalendarPortlet/trunk/ JasigWidgetPortlets -r 20743 https://source.jasig.org/sandbox/JasigWidgetPortlets/trunk/ SimpleContent -r 22815 https://source.jasig.org/portlets/SimpleContentPortlet/trunk/ TabbedSearch -r 22623 https://source.jasig.org/portlets/TabbedSearchPortlet/trunk/ WeatherPortlet -r 23340 https://source.jasig.org/portlets/WeatherPortlet/trunk/

- It's easier to make changes to a file
- You can view it in a web browser
- Always be certain to specify a revision number for each external item

#### **svn:externals Setup**

• Create the file first, then use syn propset -F

```
>svn add .externals
>svn propset svn:externals -F .externals .
>svn commit -N . . externals -m "Incorporating external checkouts"
```
- Commit the property & the file at the same time, *atomically*
- To change the version of an external dependency, just edit the file & repeat the process

#### **svn:externals Checkout**

• When you checkout your project, Subversion automatically includes external directories where you place them

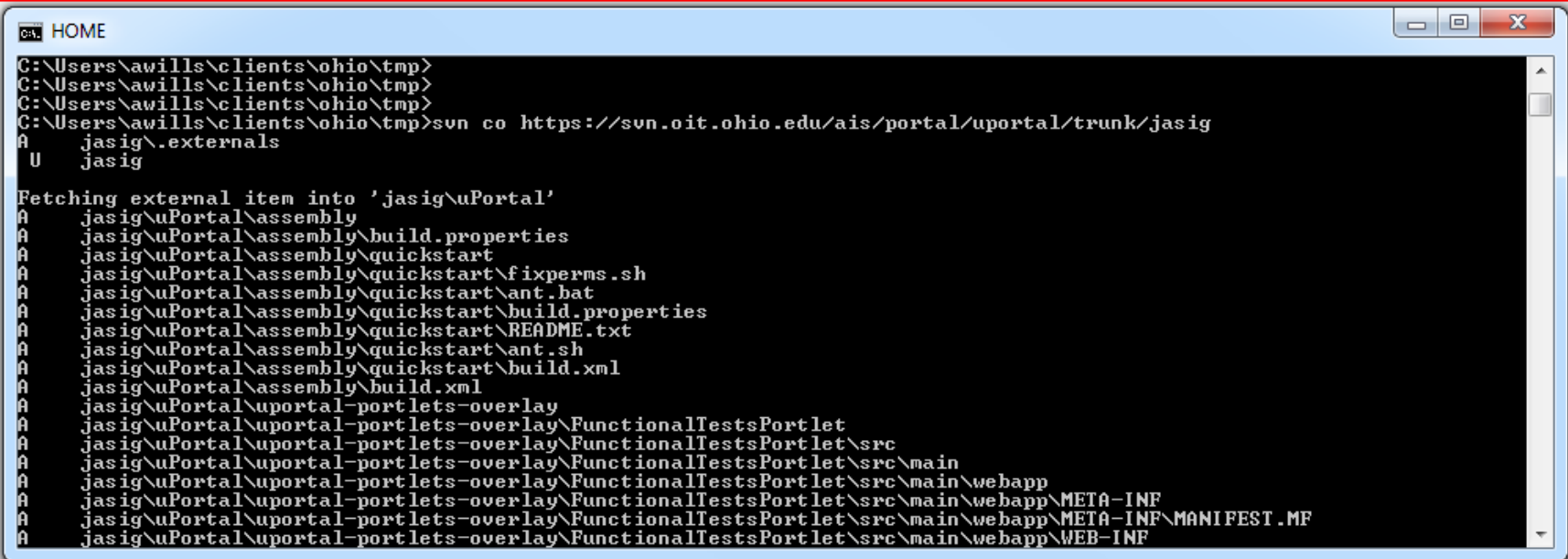

• If you change the revision, Subversion automatically changes the external directory on update

## **Changes to .externals @ OHIO**

• syn: exterlas for Jasig projects have been updated 104 times since April 2010

> MITTEDIO I COTO OI DO TOTOTOS OTOO (INC) DO MPI DOIOS I SI LLINGO r64 | aw411510 | 2010-04-19 17:59:01 -0400 (Mon, 19 Apr 2010) | 1 line [tongb@tongb jasig]\$ svn log .externals | grep "^r" | wc -l 104

#### **svn:externals & Local Changes**

- syn: externals does not support keeping your config, skinning, and local customizations together with Jasig source code
- (FYI, Vendor Branching *does do this)*
- Consider *overlaying* local customizations on top of Jasig source

## **Do-It-Yourself Overlays**

• We use a work/ directory to combine original source files with **OHIO** customizations

>mkdir work

```
>copy original/uPortal work/uPortal
```
>copy overlay/uPortal work/uPortal

>cd work/uPortal

>ant initportal

- Works with any type of project and build system
- Consider also Maven Overlays, which work with Maven <packaging>war</packaging> projects

# **"Puppet Master" Build Script**

*Managing the overlay process, aggregating portal & portlet builds*

# **"Puppet Master" Build**

- The inner-workings of uPortal & Jasig portlet build systems sometimes change in confusing ways
- But the way(s) you invoke them generally don't
- So you can safely *aggregate* the builds of uPortal and related projects
- For this purpose, we use Groovy
	- Java-based syntax
	- Platform-independent

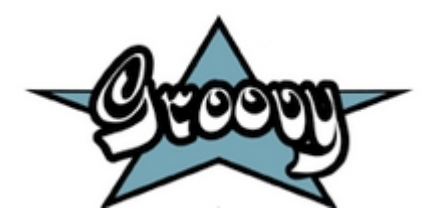

# **Ant & Maven**

• Use the same installations of Ant & Maven as building from the command line

```
// Prefix for shell output from this script
 6
7 def PFX = '(build.groovy);
 R
 9 // Platform-independant location of the Apache Ant executable used to build uPortal
10 def ANT HOME = System.getenv('ANT HOME');
11 def ANT FILENAME = System.getProperty('os.name') =~ /Windows/ ? 'ant.bat' : 'ant';
12 def ANT EXEC = "\(ANT HOME}/bin/\(ANT FILENAME}";
13
14 //Platform-independant location of the Apache Maven executable used to build portlets
15 def M2 HOME = System.getenv('M2 HOME');
16 def M2 FILENAME = System.getProperty('os.name') =~ /Windows/ ? 'mvn.bat' : 'mvn';
17 def M2 EXEC = "\ (M2 HOME}/bin/${M2 FILENAME}";
```
## **Build Parameters**

- Make the default behavior *"build everything from scratch"*
- But allow users to skip parts of the process by passing special parameters

```
19 // Flags to skip some stages of the complete build; useful for frequent, local builds
20 def skipClean = Boolean.valueOf(System.getProperty('build.clean.skip'));
21 def skipPortal = Boolean.valueOf(System.getProperty('build.portal.skip'));
   def skipPortlets = Boolean.valueOf(System.getProperty('build.portlets.skip'));
22.
23
24 // Optional Ant target to run; the default is 'deploy-ear' but 'deploy-war'
25 // will be faster if you don't need to process webapps other than uPortal
26 def antTarget = System.getProperty('build.ant.target') ?: 'deploy-ear',
```
#### **Reset the Portal Build**

```
94 if (!skipPortal && !skipClean) {
95
96
      // Throw away the old blend tree, if there is one
       ant.delete( dir:'work/up-blend' );
97
98
99
       // Make sure the uPortal tree is 'clean' before we copy it...
      def cmd = \sqrt{M2} EXEC} \{\text{envSettings}\} clean";
100
101
       def process = cmd.execute(null, new File('jasiq/uPortal'));
102
103
      // Make sure this operation finishes successfully before we continue...
104
       process.consumeProcessOutput(System.out, System.err);
105
       process.waitFor();
106
      rc = process.exitValue();
107
      if (rc := 0) {
          108
109
          println( "${PFX} Clean of uPortal source from Jasiq Failed; return code = " + rc );
          110
111
          System.exit(rc);
112
      - 1
113
114
      // Copy the source tree into a fresh blended tree...
115
     ant.copy(todir:'work/up-blend') {
116
          fileset(dir:'jasig/uPortal') {
117
              \texttt{exclude}(\texttt{name}: '**/.svn')
118
          - 1
119
      - 12
120
121 }
```
#### **Overlay & Build the Portal**

```
129 if (!skipPortal) {
130
       // Apply our overlays to the blended tree
131
132
       ant.copy (todir:'work/up-blend', overwrite:true) {
133
           fileset(dir:'overlav/uPortal-3.2.1') {
134
               exclude(name: '**/.swn')135
           -3
136
       - 3 2
137
138
       // Execute the Ant build
       def cmd = "${ANT EXEC} ${envSettings} ${antTarget}";
139
       def process = cmd. execute (null, new File ('work/up-blend'));
140
141
       // Be certain we complete successfully
142
143
       process.consumeProcessOutput(Svstem.out, Svstem.err);
144
       process.waitFor();
145
       rc = process.exitValue();
146
       if (rc := 0) {
147
           148
           println( "${PFX} uPortal Build Failed; return code = " + rc );
149
           println( \sqrt{S}{PFX} * * * * * * * * * * * * * * *
                                                           * * * * *
                                                                             ** 1:
150
           System.exit(rc);
151
       Ą.
152
153 }
```
#### **Put Portlet Builds in a Map of Closures**

```
def ALL PORTLETS = [163
164
             'email-preview': {
165
166
                 ant.delete(dir:'work/email-preview');
167
                 ant.copy(todir:'work/email-preview') {
168
                     fileset(dir:'iasio/email-preview') {
169
                         \text{exclude}(\text{name}: '**/ . \text{syn}'))170
                     x
171
                 \rightarrow172
                 ant.copy (todir: 'work/email-preview', overwrite: true) {
173
                     fileset(dir:'overlay/email-preview') {
174
                         exclude(name: '**/.swn')175
                     Ą.
176
                 \rightarrow177
178
                 def epBuild = "${M2 EXEC} ${envSettings} -Dmaven.test.skip=true clean package";
179
                 def epBuildProcess = epBuild.execute(null, new File('work/email-preview'));
180
                 epBuildProcess.consumeProcessOutput(System.out, System.err);
181
                 epBuildProcess.waitFor();
182
                 rc = eDBuildProcess.exitValue();
183
                 if (r c := 0) {
184
                     println( "${PFX} Email Preview Build Failed; return code = " + rc );
185
                     System.exit(rc);
186
                 Υ.
187
                 def epDeploy = "${ANT EXEC} ${envSettings} deployPortletApp -DportletApp=../../work/email-previ
188
                 def epDeplovProcess = epDeplov.execute(null, new File('work/up-blend'));
189
190
                 epDeployProcess.consumeProcessOutput(System.out, System.err);
191
                 epDeployProcess.waitFor();
192
                 rc = epDeployProcess.exitValue();
193
                 if (rc != 0) {
194
                     println( "${PFX} Email Preview Deploy Failed; return code = " + rc );
195
                     System.exit(rc);
196
                 з.
197
198
             λ,
             'NewsReaderPortlet': {
199
```
# **Invoke Portlet Deployer(s)**

• Choose a portlet with -Dbuild.target.portlet or build them all

```
619
        def targetPortlet = System.getProperty('build.target.portlet');
        def portletsToDeploy = ((targetPortlet != null)
620
                                 ? ALL PORTLETS. subMap ([targetPortlet])
621
622
                                 : ALL PORTLETS) ;
623
624
        portletsToDeploy.each { portletName, deployer ->
625
626
            println "${PFX}";
627
            println "S{PFX} * * * *
                                     * * * * * * * *
628
            println "${PFX} ${portletName}.";
            println "${PFX} * * * * * * * * * * * * * * * *
629
630
            println "${PFX}";
631
632
            deployer();
633
634
        -1
635
636 }
```
#### **Maven Filters**

*Manage different config & data for different environments*

# **Maven Filters**

- Allows project files to contain values that will be supplied at build time
- These values can come from several sources:
	- The pom file (*e.g.* \${pom.version})
	- The settings file (*e.g.* \${settings.localRepository})
	- Pom <properties> (*e.g.* \${my.custom.value})
	- -D parameters (*e.g.* mvn -Dfoo=bar install)
	- A filters file

# **Filters Files**

• Use Maven filters files to gather values for filters into one file

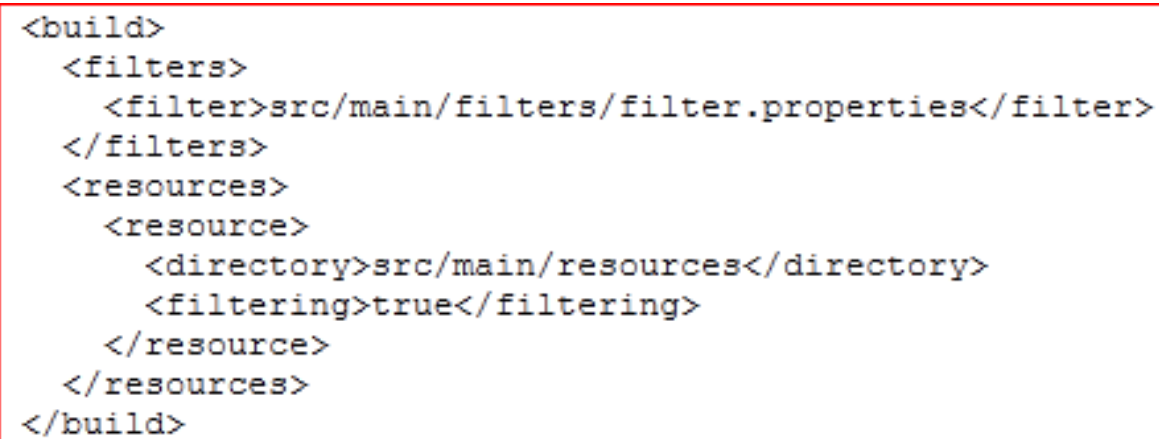

- Use a different file for each environment!
- WARNING: Never filter binary files

# **local.properties**

```
1environment.build.logging.dir=/C:/Users/awills/clients/ohio/portal/apache-tomcat-6.0.16/logs
 2environment.build.logging.rootLevel=INFO
 3environment.build.logging.appenderNames=R
 4environment.build.logging.appenderNamesStats=STATS
 5.
 6# good for server deployments
 7#environment.build.logging.appenderNames=syslogd
 8#environment.build.logging.appenderNamesStats=STATS, security
 \alpha10# HSOL Database configuration properties
11environment.build.hibernate.connection.driver class=org.hsqldb.jdbcDriver
12environment.build.hibernate.connection.url=jdbc:hsqldb:hsql://localhost:8887/ohio
13environment.build.hibernate.connection.username=sa
14environment.build.hibernate.connection.password=
15environment.build.hibernate.dialect=org.hibernate.dialect.HSOLDialect
16environment.build.dbcp.validationQuery=SELECT COUNT(1) FROM INFORMATION SCHEMA.SYSTEM USERS
17
18# uPortal server configuration properties
19environment.build.uportal.server=localhost:8080
20environment.build.uportal.protocol=http
21environment.build.uportal.context=/uPortal
22
23# CAS server configuration properties
24environment.build.cas.server=localhost:8080
25environment.build.cas.protocol=http
26#environment.build.cas_protocol=NOT_SECURE_DO_NOT_USE_THIS_SETTING_IN_PRODUCTION
27
28# LDAP server configuration properties
29environment.build.ldap.uid=sAMAccountName
```
# **Maven Filters in uPortal 3.2**

- We set up filtering in uPortal & Jasig portlet pom.xml files to insert these values in the appropriate places
- But (especially in uPortal) there's a lot of custom logic & sophistication baked in the build...
	- Web server deployment
	- Unit tests & static analysis
	- Pluto-fication
	- yuicompressor & resource-aggregator
- So it's not much fun to maintain local deltas to build files
- But thankfully...

UP-2813: *Add hooks for Maven filters to uPortal poms to support multi-environment builds*

- Use build.properties itself as a filters file
- Or use build. \$ {env } properties for multiple environments if you want to keep them in the same place
- Or choose your own location by specifying the filters.file property in build.properties

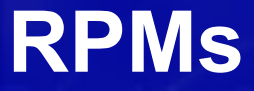

# *Bundling uPortal & portlets for RedHat Linux*

# **RPMs**

- Evolution of Software Deployments
	- Manual → Scripted → **Packaged** → Automated
- Repeatable in all Environments
	- $-$  Dev  $\rightarrow$  Test  $\rightarrow$  QA  $\rightarrow$  Prod
- Auditor Friendly

– Allows Separation of Engineering and Operations

- **ITIL Friendly** 
	- Clean Separation of Release and Change Mgmt

# **RPM Contents**

- Software
	- uPortal and Portlet WARs
- System Files
	- Service Initialization Scripts
	- Configuration Files (logrotate, cron, etc...)
- RPM Specification
	- File List
	- Deployment Event Scripts, if needed

# **RPM Commands**

- Install
	- rpm -i uportal-prod-2011-05-13-14:20:05.rpm
- Update
	- rpm -U uportal-prod-2011-05-15-09:55:35.rpm
- Remove
	- rpm -e uportal-prod
- Query

– Version, File List, MD5 Checksums, more...

#### **Questions?**

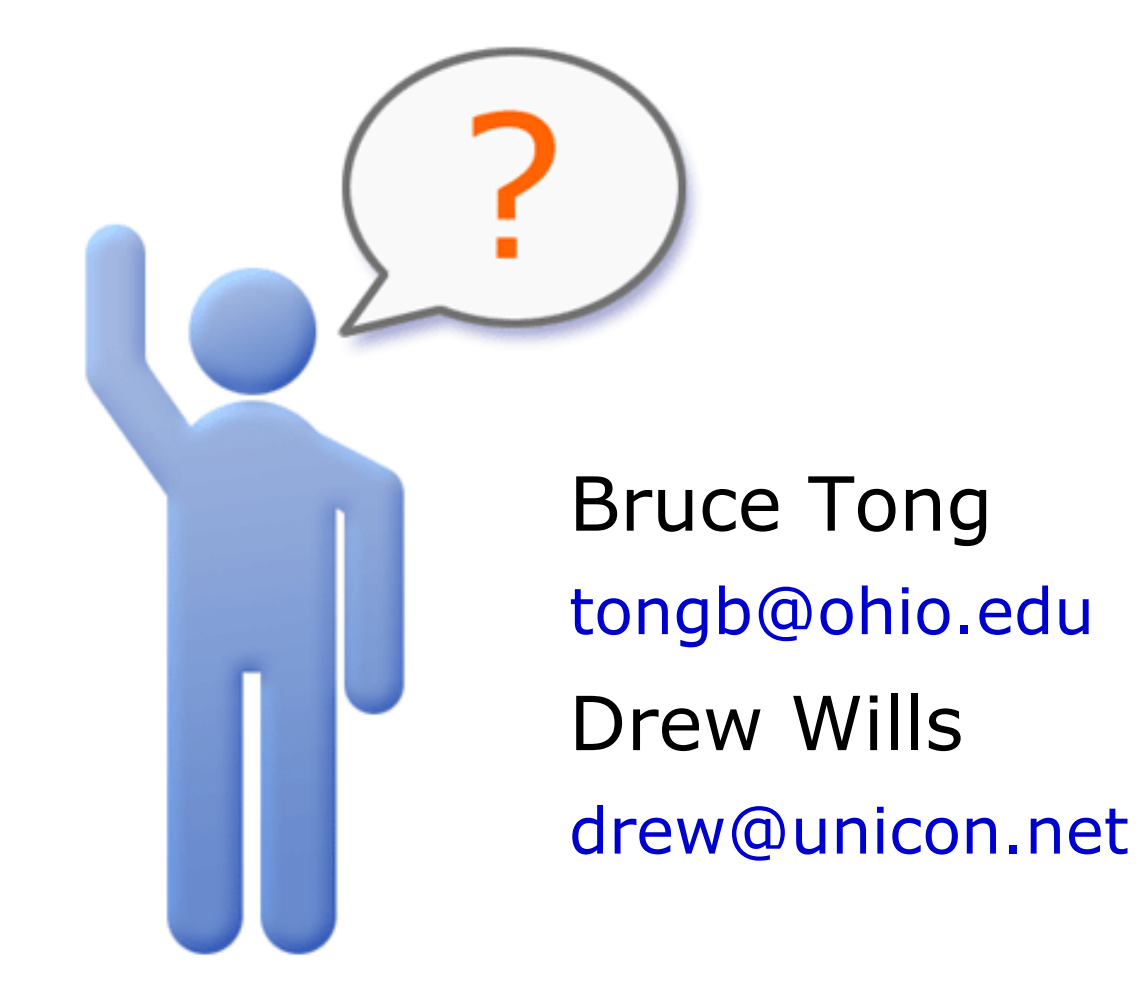